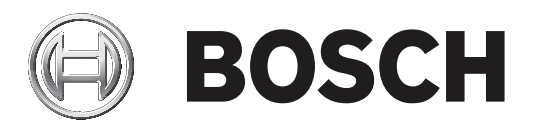

# Portable camera installation tool

**NPD-3001-WAP** 

**User Guide** 

pt-BR português

# **Sumário**

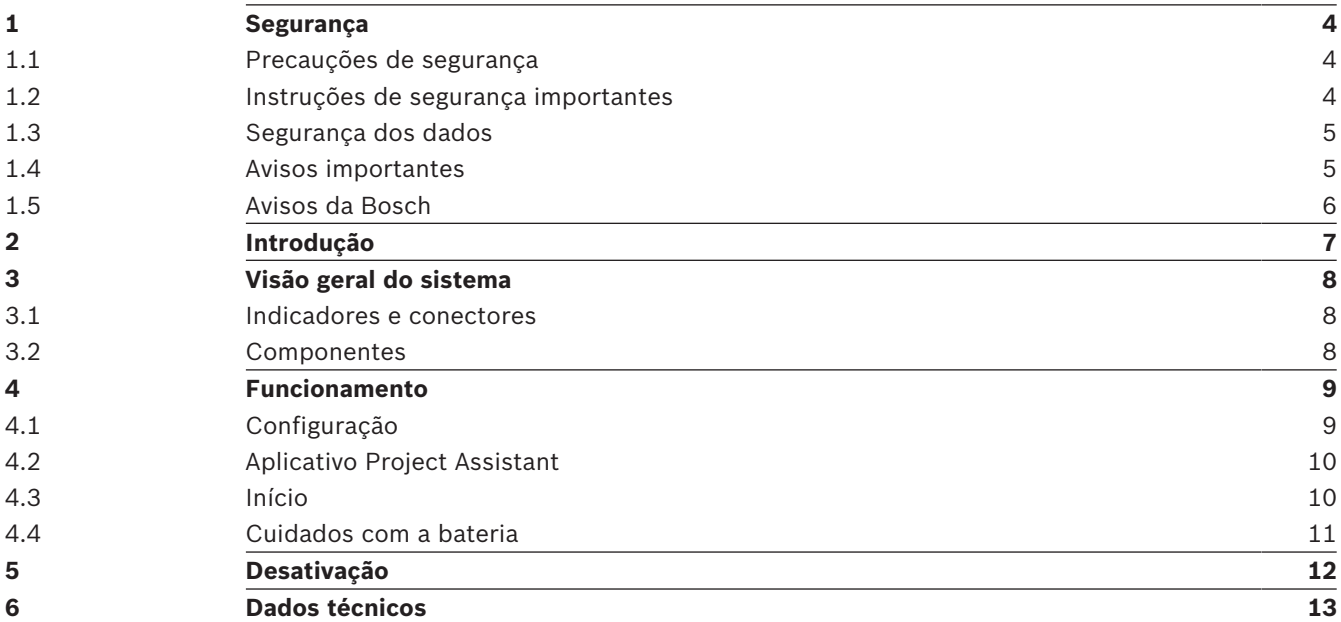

# **1 Segurança**

Leia, siga e guarde todas as instruções de segurança a seguir para referência futura. Siga todos os avisos antes de operar o dispositivo.

## **1.1 Precauções de segurança**

Neste manual, os símbolos e indicações a seguir são usados para chamar atenção para situações especiais:

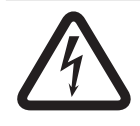

## **Perigo!**

Indica uma situação arriscada que, se não for evitada, resultará em morte ou lesões graves.

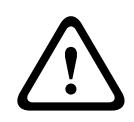

## **Advertência!**

Indica uma situação arriscada que, se não for evitada, pode resultar em morte ou lesões graves.

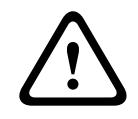

## **Cuidado!**

Indica uma situação arriscada que, se não for evitada, pode resultar em lesões secundárias ou moderadas.

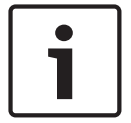

#### **Aviso!**

Indica uma situação que, se não for evitada, pode resultar em danos ao equipamento ou ao ambiente, ou em perda de dados.

## **1.2 Instruções de segurança importantes**

## **Advertência!**

Risco de explosão ou queimadura

**!** 

Este dispositivo inclui uma bateria de íons de lítio. Para reduzir o risco de incêndios ou queimaduras, não tente abrir, desmontar nem consertar a bateria. Não amasse, perfure, coloque contatos externos em curto-circuito nem descarte no fogo ou na água. Use o dispositivo somente em temperaturas entre 0 ºC (32 ºF) e 40 ºC (104 °F). Recicle ou descarte corretamente.

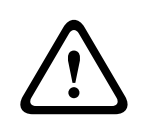

## **Advertência!**

Aviso sobre transporte aéreo

Siga o regulamento de transporte de bagagens da companhia aérea atualmente em uso para saber como transportar a bateria de íons de lítio.

**Limpeza** – Desligue a alimentação do dispositivo antes de limpar. Geralmente, é suficiente usar um pano seco para limpar, mas um pano úmido sem fiapos também pode ser usado. Não use limpadores líquidos ou em aerossol.

**Água** - Não use esta unidade perto de água, como, por exemplo, perto de uma banheira, pia, cesto de roupa suja, em um porão molhado ou úmido, perto de uma piscina, em uma instalação ao ar livre ou em qualquer área classificada como local úmido. Para reduzir o risco de incêndio ou choque elétrico, não exponha esta unidade a chuva ou umidade.

**Entrada de objetos e líquidos** – Nunca introduza nenhum tipo de objeto no dispositivo, pois os objetos podem entrar em contato com pontos de tensão perigosos ou provocar curtocircuito em algumas peças, podendo resultar em incêndio ou choque elétrico. Nunca derrame nem despeje nenhum tipo de líquido no dispositivo. Não coloque objetos cheios de líquidos, como vasos ou xícaras, sobre o dispositivo.

**Cabo de energia e proteção do plugue -** Proteja o cabo de alimentação contra pisadas ou pinçadas, principalmente na região do plugue e no ponto do qual ele sai do dispositivo. **Fonte de alimentação** - Este dispositivo é alimentado por uma bateria de íons de lítio. Para trocar a bateria, use apenas a fonte de alimentação fornecida com o cabo de alimentação correto.

**Manutenção -** Não tente fazer a manutenção deste dispositivo por conta própria. Encaminhe toda manutenção para um técnico de manutenção qualificado.

Ao abrir ou remover as tampas, você pode ser exposto a tensão perigosa ou a outros perigos. **Danos que exigem conserto** – Desconecte o dispositivo da fonte de alimentação CA e leve-o a um técnico qualificado para conserto sempre que o dispositivo sofrer qualquer tipo de dano, como:

- o cabo de alimentação ou o plugue está danificado;
- algum líquido caiu no dispositivo;
- um objetivo caiu no dispositivo;

- o dispositivo sofreu uma queda ou seu envoltório ou o gabinete no qual está inserido foi danificado;

- o dispositivo apresenta uma mudança evidente em seu desempenho;

- o dispositivo não funciona normalmente mesmo quando o usuário segue todas as instruções de operação corretamente

**Peças de reposição** - Este dispositivo não contém nenhuma peça que possa ser consertada pelo usuário. Substituições não autorizadas podem causar incêndio, choque elétrico ou outros perigos.

**Acessórios** - Use apenas acessórios recomendados pelo fabricante ou fornecidos com o dispositivo. Qualquer alteração ou modificação no equipamento que não for expressamente aprovada pela Bosch poderá anular a garantia do usuário ou o acordo de autorização.

## **1.3 Segurança dos dados**

Este dispositivo foi testado com câmeras IP da Bosch e o aplicativo Project Assistant da Bosch. O desempenho e a funcionalidade em outras configurações não podem ser garantidos.

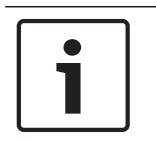

## **Aviso!**

Este dispositivo contém um ponto de acesso sem fio. Altere a senha padrão durante a configuração inicial para maximizar a segurança dos dados.

## **1.4 Avisos importantes**

### **Declaração da FCC (EUA)**

- 1. Este dispositivo está em conformidade com a Parte 15 das Regras da FCC. Sua operação está sujeita às duas condições a seguir:
	- Este dispositivo não pode causar interferências danosas.
	- Este dispositivo deve aceitar qualquer interferência recebida, inclusive interferências que possam causar um funcionamento indesejado.

2. Alterações ou modificações que não forem expressamente aprovadas pela parte responsável pela conformidade poderão anular a autoridade do usuário para operar o equipamento.

**Observação**: Este equipamento foi testado e está em conformidade com os limites definidos para dispositivos digitais de Classe B, de acordo com a Parte 15 das Regras da FCC. Esses limites foram estabelecidos para garantir uma proteção razoável contra interferências danosas em uma instalação residencial. Este equipamento gera, utiliza e pode irradiar energia de radiofrequência e, se não for instalado e utilizado de acordo com as instruções, pode causar interferências danosas para as comunicações por rádio. Porém, não há nenhuma garantia de que não venha a ocorrer interferência em uma instalação específica. Se esse equipamento provocar interferência prejudicial à recepção de rádio ou televisão, que pode ser determinada por desligar e ligar o equipamento, o usuário é incentivado a tentar corrigir a interferência por meio de uma ou mais das medidas a seguir:

- Reorientar ou reposicionar a antena receptora.
- Aumentar a separação entre o equipamento e o receptor.
- Conectar o equipamento a uma tomada em um circuito diferente daquele ao qual o receptor está conectado.
- Consultar o revendedor ou um técnico experiente de rádio/televisão, caso precise de ajuda.

#### **DoC da CE simplificada (União Europeia)**

Pelo presente, a Bosch declara que o tipo de equipamento de rádio NPD-3001-WAP está em conformidade com a Diretiva 2014/53/UE. O texto completo da declaração de conformidade da UE está disponível no seguinte endereço eletrônico: **www.boschsecurity.com / (Catálogo de produtos) / (Região) / (País) / (Pesquisar pelo número do produto)**.

**Declaração ambiental** - A Bosch tem um forte compromisso com o meio ambiente. Este dispositivo foi projetado para respeitar o meio ambiente o máximo possível.

## **1.5 Avisos da Bosch**

Este manual foi compilado com extremo cuidado, e as informações contidas aqui foram verificadas na íntegra. O texto estava completo e correto no momento da impressão. Como os produtos estão em constante desenvolvimento, o conteúdo do manual pode mudar sem aviso prévio. A Bosch Security Systems não se responsabiliza por danos decorrentes, direta ou indiretamente, de falhas, omissões ou discrepâncias entre este guia do usuário e o produto descrito.

#### **Copyright**

Este manual é propriedade intelectual da Bosch Security Systems e é protegido por copyright. Todos os direitos reservados.

#### **Marcas registradas**

Todos os nomes de produtos de software e hardware usados neste documento provavelmente são marcas registradas e devem ser tratados como tais.

#### **Mais informações**

Para mais informações, download de software e documentação, visite www.boschsecurity.com e vá até a página correspondente ao produto.

# **2 Introdução**

A ferramenta de instalação de câmera portátil permite que o usuário instale, configure, focalize e alinhe o campo de visão de câmeras IP com uma ligação sem fio para dispositivo móvel.

Em combinação com o aplicativo Project Assistant da Bosch, é a companheira ideal para qualquer instalador de câmera IP e garante a entrega rápida e fácil do projeto.

# **3 Visão geral do sistema**

Este dispositivo consiste em duas peças principais, o roteador sem fio e o dispositivo PoE. Ambos já vêm conectados dentro da bolsa por meio do cabo de alimentação e do cabo LAN. Não retire o dispositivo da bolsa.

Este dispositivo não contém nenhuma peça que possa ser consertada pelo usuário.

Ela funciona como um injetor PoE+ alimentado por bateria com uma ligação de rede sem fio, desenvolvido para permitir o comissionamento simples e eficiente da câmera IP em combinação com um tablet ou smartphone.

Este dispositivo foi testado com câmeras IP da Bosch e o aplicativo Project Assistant da Bosch. O desempenho e a funcionalidade em outras configurações não podem ser garantidos.

## **3.1 Indicadores e conectores**

Este dispositivo é equipado com os seguintes indicadores e conectores:

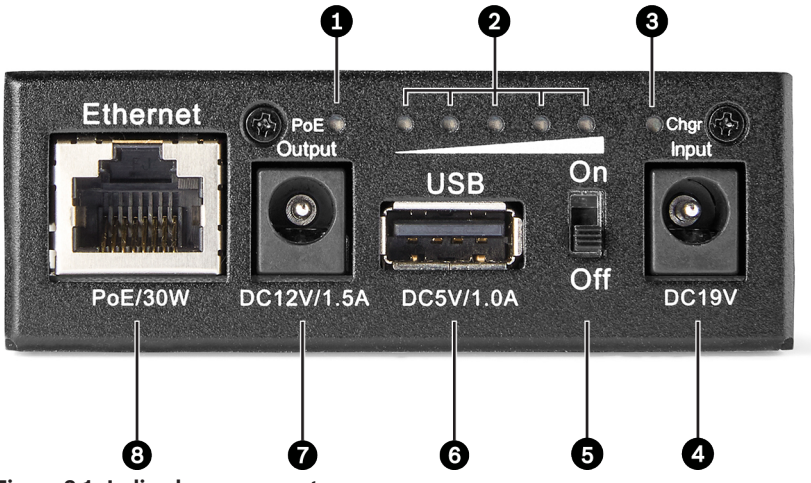

**Figura 3.1: Indicadores e conectores**

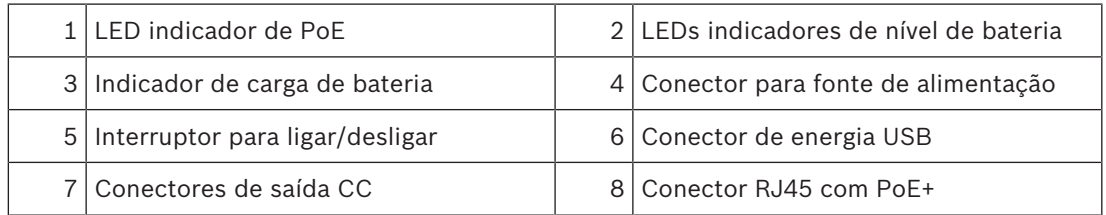

## **3.2 Componentes**

### **Peças incluídas**

- 1 ferramenta de instalação de câmera portátil de 30 W.
- 1 fonte de alimentação.
- 1 cabo de alimentação de 120 V.
- 1 cabo de alimentação de 230 V.
- 1 cabo de alimentação CC de 12 V.
- 1 guia de instalação rápida.
- 1 livreto com mensagens de segurança.
- 1 acessório portátil: alça para a bolsa.

**!** 

# **4 Funcionamento**

#### **Advertência!**

Risco de explosão ou queimadura

Este dispositivo inclui uma bateria de íons de lítio. Para reduzir o risco de incêndios ou queimaduras, não tente abrir, desmontar nem consertar a bateria. Não amasse, perfure, coloque contatos externos em curto-circuito nem descarte no fogo ou na água. Use o dispositivo somente em temperaturas entre 0 ºC (32 ºF) e 40 ºC (104 °F). Recicle ou descarte corretamente.

**Água** - Não use esta unidade perto de água, como, por exemplo, perto de uma banheira, pia, cesto de roupa suja, em um porão molhado ou úmido, perto de uma piscina, em uma instalação ao ar livre ou em qualquer área classificada como local úmido. Para reduzir o risco de incêndio ou choque elétrico, não exponha esta unidade a chuva ou umidade.

## **4.1 Configuração**

#### **Alteração das senhas padrão**

Este dispositivo contém um ponto de acesso sem fio. Altere a senha padrão durante a configuração inicial para maximizar a segurança dos dados.

- 1. Conecte um computador portátil ou dispositivo móvel ao SSID do roteador sem fio: Bosch Installation Tool seguido do número de série correspondente.
- 2. Insira a senha padrão: 00000000.
- 3. Abra um navegador de Internet e digite o endereço IP 192.168.1.1 para conectar-se.
- 4. Faça o login na página do roteador com as credenciais padrão admin/admin.

Para alterar a senha padrão do roteador sem fio:

- 1. Clique em Home.
- 2. Clique em Advanced set up.
- 3. Clique em Wireless.
- 4. Clique em Security.
- 5. Insira a nova senha no campo Pre-shared Key.
- 6. Clique em Apply.
- P O roteador será reiniciado. Reconecte o roteador usando a nova senha.

Para alterar a chave WPA2 padrão da rede sem fio:

- 1. Clique em Home.
- 2. Clique em Advanced set up.
- 3. Clique em System Management.
- 4. Clique em Change Password.
- 5. Insira a nova senha no campo New Password.
- 6. Insira a mesma senha no campo Confirmed Password para confirmar.
- 7. Clique em Apply.
- P O roteador será reiniciado. Reconecte o roteador usando a nova senha.

#### **Alteração do intervalo de endereços IP**

Antes de operar o dispositivo, certifique-se de que ele está no mesmo intervalo de IP que as câmeras para poder acessá-las. Isso permite que as câmeras sejam configuradas mesmo após um endereço IP ser atribuído a elas.

O intervalo de endereços IP padrão do roteador WLAN é 192.168.1.1.

Para modificar o intervalo de IP:

- 1. Faça o login na página do roteador.
- 2. Clique em Home.
- 3. Clique em Advanced set up.
- 4. Clique em IP Config.
- 5. Clique em LAN.
- 6. Insira o novo intervalo de IP no campo DHCP Client Range.
- 7. Clique em Apply.

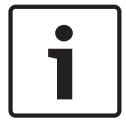

#### **Aviso!**

A função DHCP já vem habilitada por padrão para este dispositivo.

Não conecte o dispositivo à rede enquanto a função DHCP estiver sendo usada para evitar qualquer conflito ou problemas de rede.

## **4.2 Aplicativo Project Assistant**

Para usar este dispositivo com o aplicativo Project Assistant da Bosch, você deve baixar o aplicativo da Loja de Downloads da Bosch, do Google Play ou da Apple Store. Você pode acessar o aplicativo de várias formas:

- Leia o código QR com o QIG.
- Em [www.boschsecurity.com,](http://www.boschsecurity.com) selecione "Support > Apps and Tools > Online Apps Video > Bosch Project Assistant app" (Suporte > Aplicativos e Ferramentas > Aplicativos Online - Vídeo > Aplicativo Project Assistant da Bosch). Selecione o sistema operacional correto e clique no botão correspondente para baixar e instalar o aplicativo.
- Na Google Play Store (play.google.com), procure Bosch Project Assistant. Selecione o aplicativo na lista. Clique no botão de instalar.
- Na Apple Store (itunes.apple.com), procure Bosch Project Assistant. Selecione o aplicativo na lista. Clique no botão correspondente para baixar e instalar o aplicativo.

## **4.3 Início**

### **Início**

- 1. Conecte a câmera IP à saída PoE do dispositivo.
- 2. Ligue o interruptor de Ligar/Desligar. O dispositivo atribuirá automaticamente um endereço IP à câmera IP.

Se a câmera IP for alimentada por CC:

- 1. Conecte o cabo de alimentação à saída CC do dispositivo.
- 2. Ligue a função sem fio do seu dispositivo móvel.
- 3. Conecte-se à rede da ferramenta de instalação de câmera portátil. SSID: Bosch\_Installation\_Tool**.**
- 4. Insira a senha da rede.
- 5. No seu dispositivo móvel, abra o aplicativo Bosch Project Assistant.
- 6. Escolha Project Assistant.

### **Dispositivos iOS**

Para dispositivos iOS, desative a opção **Auto log** (Registro automático) se a conexão estiver apresentando falhas.

## **4.4 Cuidados com a bateria**

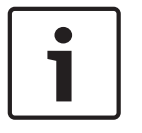

#### **Aviso!**

Carregue o dispositivo antes de usá-lo pela primeira vez

- 1. Mantenha a capacidade da bateria entre 1 e 4 LEDs durante o uso.
- 2. Se o dispositivo não for usado, a bateria perderá capacidade. Para minimizar os danos, armazene o dispositivo quando a capacidade da bateria estiver entre 40% e 50% (entre 2 e 3 LEDs), e não quando estiver vazia ou cheia.
- 3. Armazene o dispositivo a uma temperatura entre 0 °C (32 °F) e 25 °C (77 °F). Se o dispositivo for armazenado em temperaturas fora do intervalo recomendado, a bateria perderá capacidade.

## **5 Desativação**

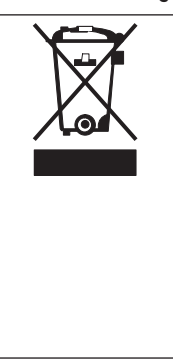

## **Eliminação**

O seu produto Bosch foi desenvolvido e fabricado com materiais e componentes de alta qualidade que podem ser reutilizados. Este símbolo significa que os dispositivos elétricos e eletrônicos que atingiram o fim de sua vida útil devem ser descartados separadamente do lixo doméstico.

Na UE, já existem sistemas de coleta separados para produtos elétricos e eletrônicos usados. Descarte estes dispositivos no seu ponto de coleta de lixo local ou em um centro de reciclagem.

# **6 Dados técnicos**

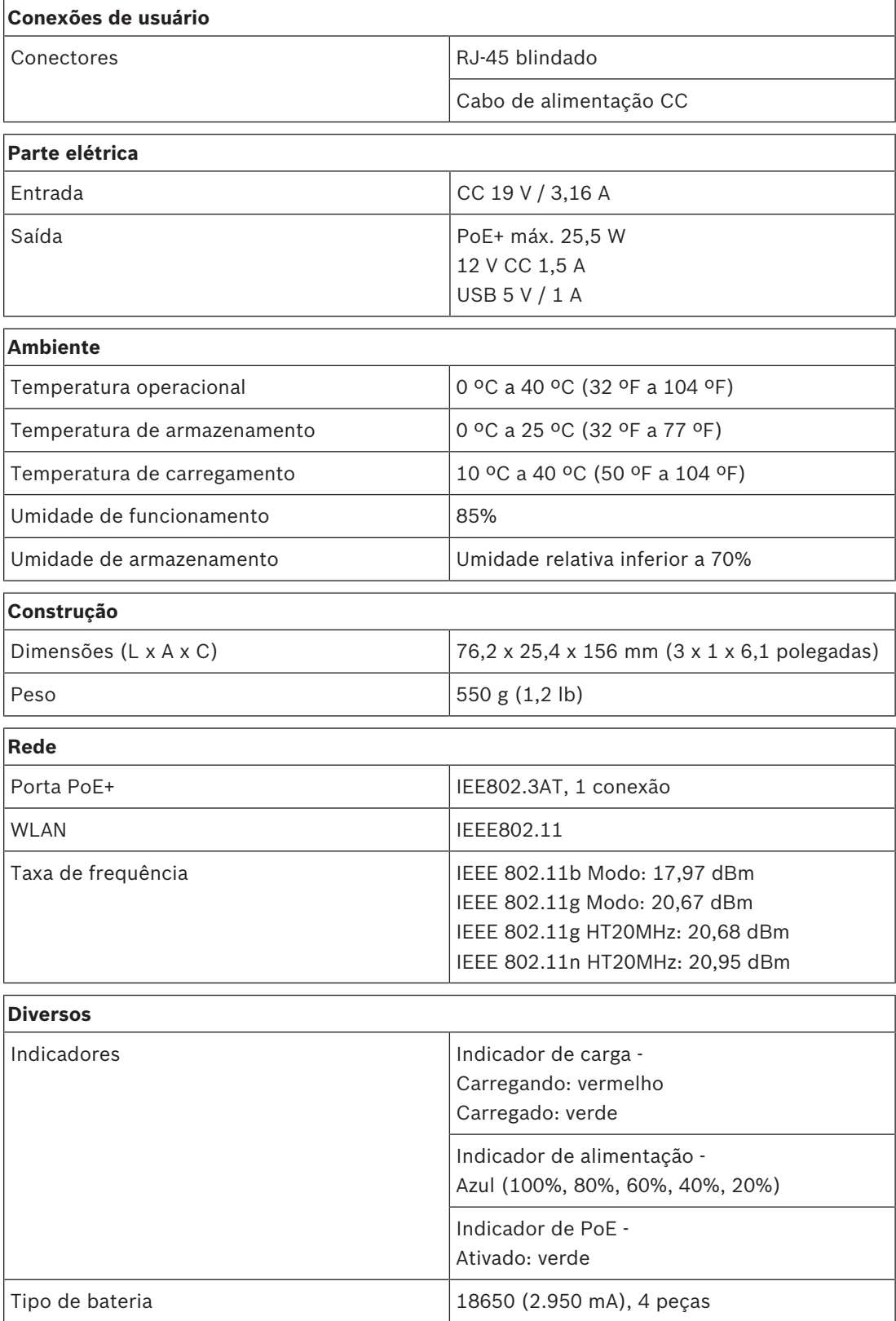

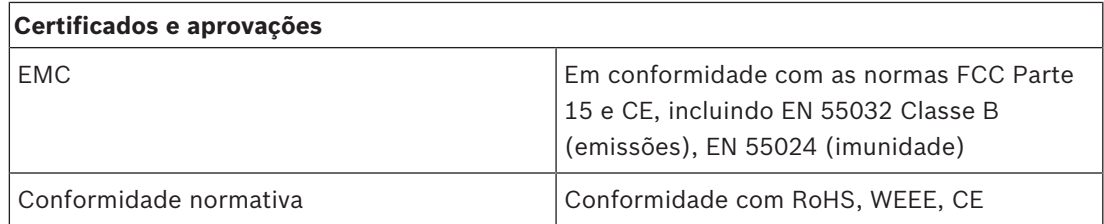

**Bosch Security Systems B.V.** Torenallee 49 5617 BA Eindhoven Netherlands **www.boschsecurity.com** © Bosch Security Systems B.V., 2018